# **EXPERT ROOT - Developing #221**

## **Эксперимент Астана 2018 / Определение состава мишени СD2**

09/11/2018 11:40 AM - Elvira Gazeeva

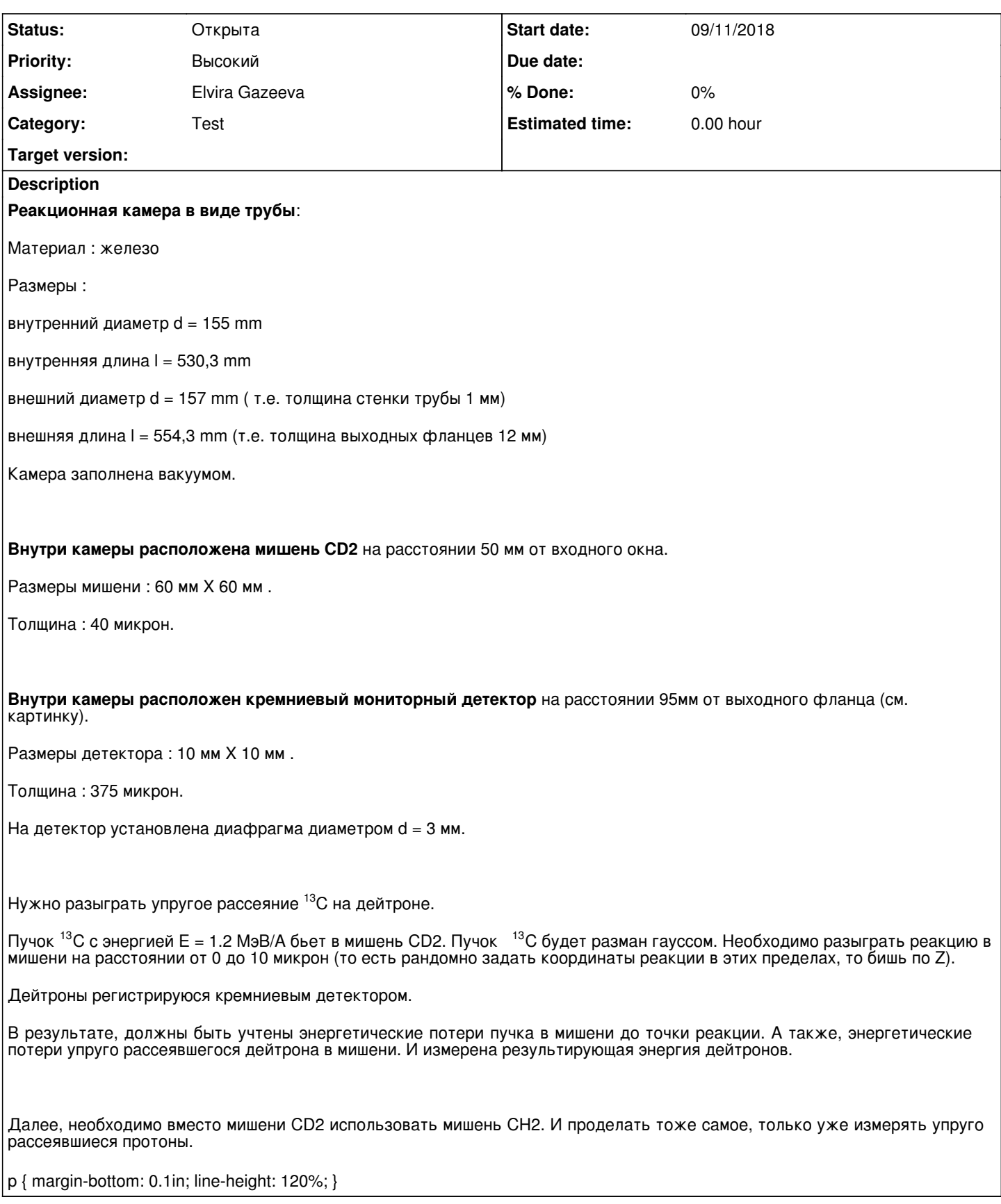

## **History**

**#1 - 09/11/2018 01:52 PM - Sergey Belogurov**

Эдьвира, уточни, пожалуйста, ты хочешь учитывать сечение или интересна только кинематика (с учетом потерь в веществе) под несколькими углами?

### **#2 - 09/11/2018 02:18 PM - Elvira Gazeeva**

Sergey Belogurov писал(а):

Эдьвира, уточни, пожалуйста, ты хочешь учитывать сечение или интересна только кинематика (с учетом потерь в веществе) под несколькими углами?

Второе, кинематика.

Хотелось бы воспроизвести набранные файлы в Астане, то есть форму спектра. Так как сечение очень маленькое, то придется долго набирать статистику. Поэтому проще не учитывать сечение.

#### **#3 - 09/11/2018 02:32 PM - Sergey Belogurov**

Тогда все просто. Если что - обращайся

### **#4 - 09/12/2018 09:25 AM - Vitaliy Schetinin**

*- File edep.png added*

Создал ветку 221 astana и необходимые макросы: [https://github.com/ExpertRootGroup/er/tree/221\\_astana/macro/astana](https://github.com/ExpertRootGroup/er/tree/221_astana/macro/astana)

Для запуска необходимо:

0) Установить себе ветку, предварительно закоммитив все изменения в текущей рабочей ветке:

git checkout -b 221\_astana

1) Сгенерить локально геометрию мишени и детектора:

root -l geo/create\_astana\_target\_CD2.C root -l geo/create\_astana\_Si\_detector.C

2) Запустить макрос симуляции:

root -l sim.C

#### Для работы необходимо:

1) Проверить используемый материал мишени в geometry/media.geo. Я взял материал CD2\_CH2, который делал Иван. Возможно, он не подходит

2) Проверить размеры геометри и позиционирование. У нас все в вакууме, поэтому в геометрии только мишень и детектор. Диафрагма добавлена в детектор просто вычитанием box-tube(3mm)

3) Проверить данные пучка - настройки объекта generator. Сейчас все размазывание занулено. Размазывание энергии задается в generator->SetKinESigma(kin\_energy, 0.);, координаты в generator->SetSigmaXYZ(0., 0., -distanceToTarget, sigmaOnTarget, sigmaOnTarget); 4) Проверить данные объекта реакции scattering. Размазывание координаты в которой происходит распада задается в

scattering->SetUniformPos(-0.0005,-0.0005);. все энергопотери учитываются автоматически.

5) Убедиться, что включен необходимый physics list. Сейчас установлен QGSP\_BERT\_HP.

6) Для расчета большого количества событий, изменить уровень логирования на INFO: FairLogger::GetLogger()->SetLogScreenLevel("INFO");

Суммарное энерговыделение пишется в Si\_detectorstationDigi.Edep. Пример полученного распределения в атаче.

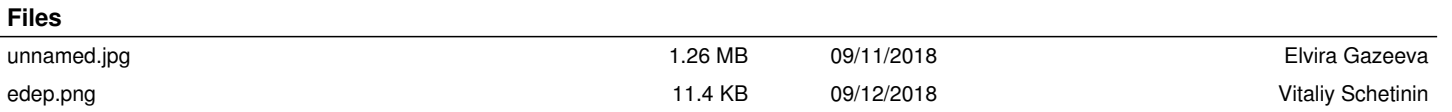